## **Lettore MP3 Java**

L'esercizio è stato realizzato utilizzando JLayer MP3

(rif: <http://www.javazoom.net/javalayer/sources.html>), una libreria che decodifica, riproduce, converte files MP3 in tempo reale per la piattaforma JAVA.

Si tratta di un progetto non commerciale e JLayer è concessa in **licenza LGPL (Lesser General Public License)**

## **Importare jlayer-1.0.1 in Eclipse**

1) Decomprimere il file compresso lettoremp3 e salvare jlayer-1.0.1 in una cartella, ad esempio nella cartella di Eclipse

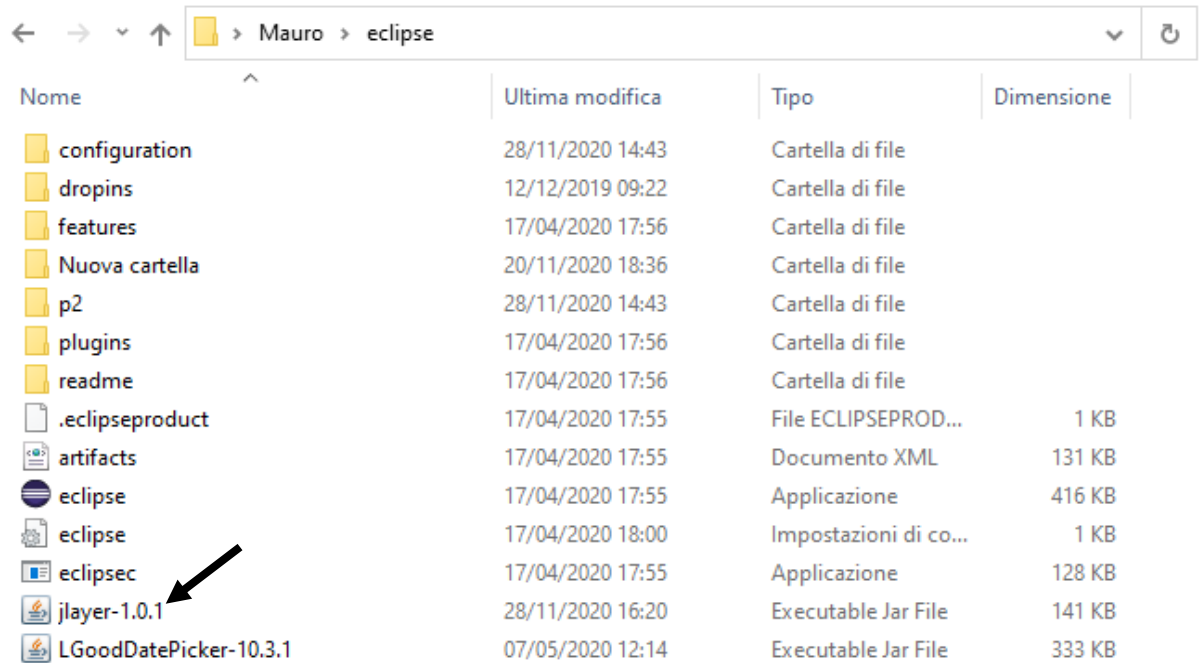

Esercizio Java – Lettore Mp3 – Prof. Mauro De Berardis 2020 2

2) in Eclipse Tasto destro sul progetto->Build Path->Add Esternal Archives

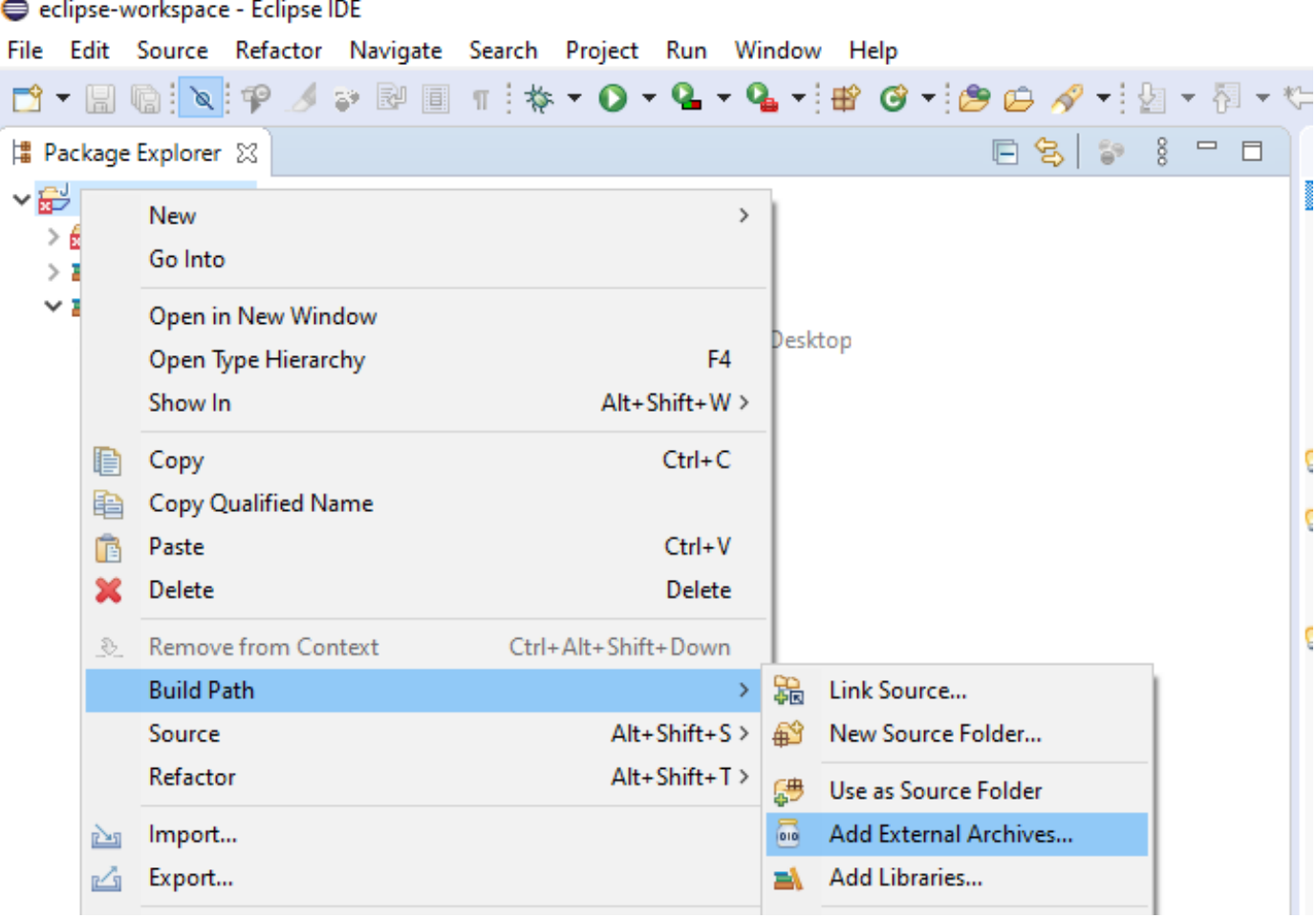

3) Nella finestra di dialogo successiva, trovare la cartella Eclipse (o quella in cui è stato salvato il file) e aprire jlayer-1.0.1

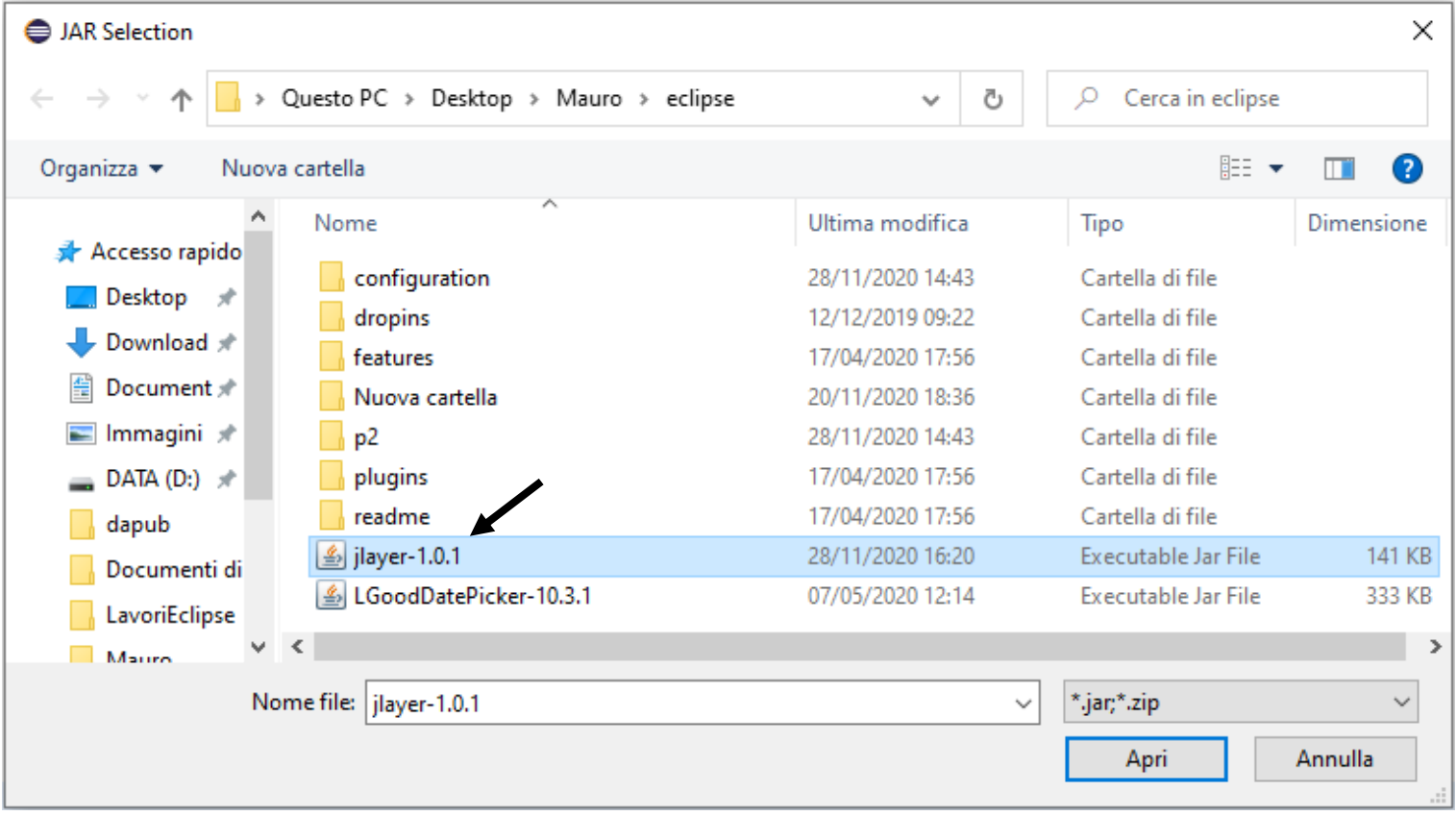

## **Codice Java**

```
import java.awt.Color; 
import java.awt.Container; 
                                                                                                               口
                                                                                                                     \timesLettore Java MP3 MDB2020
import java.awt.GridLayout; 
                                                                  Francesco De Gregori - Rimmel (Still_Pseudo Video).mp3
import java.awt.event.ActionEvent; 
import java.awt.event.ActionListener; 
import java.io.BufferedInputStream; 
                                                                      Seleziona file M3
                                                                                            Play
                                                                                                        Stop
import java.io.FileInputStream; 
import javax.swing.JButton; 
import javax.swing.JFileChooser; 
import javax.swing.JFrame; 
import javax.swing.JLabel; 
import javax.swing.JOptionPane; 
import javax.swing.JPanel; 
import javax.swing.filechooser.FileNameExtensionFilter; 
import javazoom.jl.player.Player; // dalla libreria JLayer 
public class LettoreMp3 extends JFrame implements ActionListener { 
     Container container; 
    JLabel lFileMp3; 
     JPanel p1,p2; 
    JButton bSeleziona, bPlay, bStop;
     String nomefile,pathfile; 
     final String labeliniziale="Seleziona un file Mp3"; 
    final String button1=" Seleziona file M3 ";<br>final String button2=" Play ";
    final String button2=" Play ";<br>final String button3=" Stop ";
    final String button3=" Stop
     FileInputStream file; 
     BufferedInputStream bufferfile; 
     Player player; 
     String fileLocation;
```

```
 public LettoreMp3()
```

```
\{ container=this.getContentPane(); 
         container.setLayout(new GridLayout(2,1)); 
         // il contenitore è organizzato in 2 righe e 1 colonna su cui saranno aggiunti 
        // due panel p1 e p2 (p1 con la label del nome file e p2 con i tre bottoni) 
       Color sfondo1 = new Color(0, 64, 0);//verde scuro
         p1=new JPanel(); 
         p2=new JPanel(); 
         p1.setBackground(sfondo1); 
         lFileMp3=new JLabel(labeliniziale); 
         lFileMp3.setForeground(new Color(255,255,255)); 
         p1.add(lFileMp3); 
        bSeleziona=new JButton(button1); 
         bPlay=new JButton(button2); 
         bStop=new JButton(button3); 
         p2.add(bSeleziona); 
         p2.add(bPlay); 
         p2.add(bStop); 
        container.add(p1); 
         container.add(p2); 
        bSeleziona.addActionListener(this); 
         bPlay.addActionListener(this); 
         bStop.addActionListener(this); 
         this.setTitle("Lettore Java MP3 MDB2020"); 
         this.setResizable(false); 
         this.setDefaultCloseOperation(JFrame.EXIT_ON_CLOSE); 
        this.pack(); 
         this.setSize(480,120); 
         this.setVisible(true);
```
 $\}$  // chiude costruttore -

```
Esercizio Java – Lettore Mp3 – Prof. Mauro De Berardis 2020 6
    public static void main(String[] args) { 
        new LettoreMp3(); 
   \frac{1}{2} chiude main() ----
    @Override 
    public void actionPerformed(ActionEvent e) { 
    String azione=e.getActionCommand(); 
        switch(azione) { 
            case(button1): 
                JFileChooser fc = new JFileChooser(); 
                fc.setDialogTitle(labeliniziale); 
                FileNameExtensionFilter filtro=new FileNameExtensionFilter("Files Mp3", "Mp3"); 
                fc.setFileFilter(filtro); 
                 if(fc.showOpenDialog(bSeleziona)==JFileChooser.APPROVE_OPTION) 
\{ nomefile=fc.getSelectedFile().getName(); 
                       pathfile=fc.getSelectedFile().getPath(); 
                       lFileMp3.setText(nomefile); 
 } 
            break; 
            case(button2): 
                if(lFileMp3.getText()==labeliniziale) 
\{ return; 
 } 
                 try { 
                        file = new FileInputStream(pathfile); 
                        bufferfile= new BufferedInputStream(file); 
                        player = new Player(bufferfile); 
 } 
                    catch (Exception exc) { 
                         JOptionPane.showMessageDialog(this, exc.getMessage()); 
                         exc.printStackTrace(); 
 }
```

```
new Thread() { // nuovo Thread per eseguire il brano in background
                       public void run() { 
                           try { 
                          player.play();<br>}
 } 
                          catch (Exception exc) { 
                                  exc.printStackTrace(); 
 } 
 } 
                   }.start(); 
                break; 
            case(button3): 
                if(player!=null){ 
                   player.close(); 
                  lFileMp3.setText(labeliniziale); 
 } 
                break; 
        }//---chiude switch(azione)----------------------- 
 } //----------chiude actionPerformed()------------------------- 
}// chiude class LettoreMp3 ------------------------------------------------------------------
```